https://www.100test.com/kao\_ti2020/647/2021\_2022\_2011\_E5\_B9\_ B4\_E8\_AE\_A1\_c97\_647234.htm 26 1. MODIFY FORM one 2. (Combol1) " "Style "2-" 1 Combo1" "RowSource " RowSourceType "1-" 1. (Command1 Command2) 1<sup>o</sup> " ", Caption " " 击第2个命令按钮在"属性"的Caption处输入"退出"。 2. " "Command2.Click" Release Thisform" Command1.Click" SELECT \* FROM WHERE  $=$  thisform.combo1.text INTO DBF birthplace 1. CREATE QUERY score\_query 2. "确定"按钮,在"添加表或视图"对话框中,单击"其他 "按钮,选择表"评分表"再按"确定"按钮,在"联接条  $\frac{1}{2}$  , the contract of the contract of the contract of the contract of the contract of the contract of the contract of the contract of the contract of the contract of the contract of the contract of the contract of t 中,再按"关闭"按钮。 3. 单击"字段"选项卡,选择试题  $\frac{a}{2}$  ,  $\frac{a}{2}$  ,  $\frac{a}{2}$  ,  $\frac{a}{2}$  ,  $\frac{a}{2}$  ,  $\frac{a}{2}$  $\frac{1}{2}$ ,  $\frac{1}{2}$ , "  $'' = "$  "  $"$  " $"$  "  $"$  " $"$  " $01002"$  $5.$   $\hbox{``}$   $\hbox{''}$   $\hbox{''}$   $\hbox{''}$   $\hbox{''}$   $\hbox{''}$   $\hbox{''}$ 

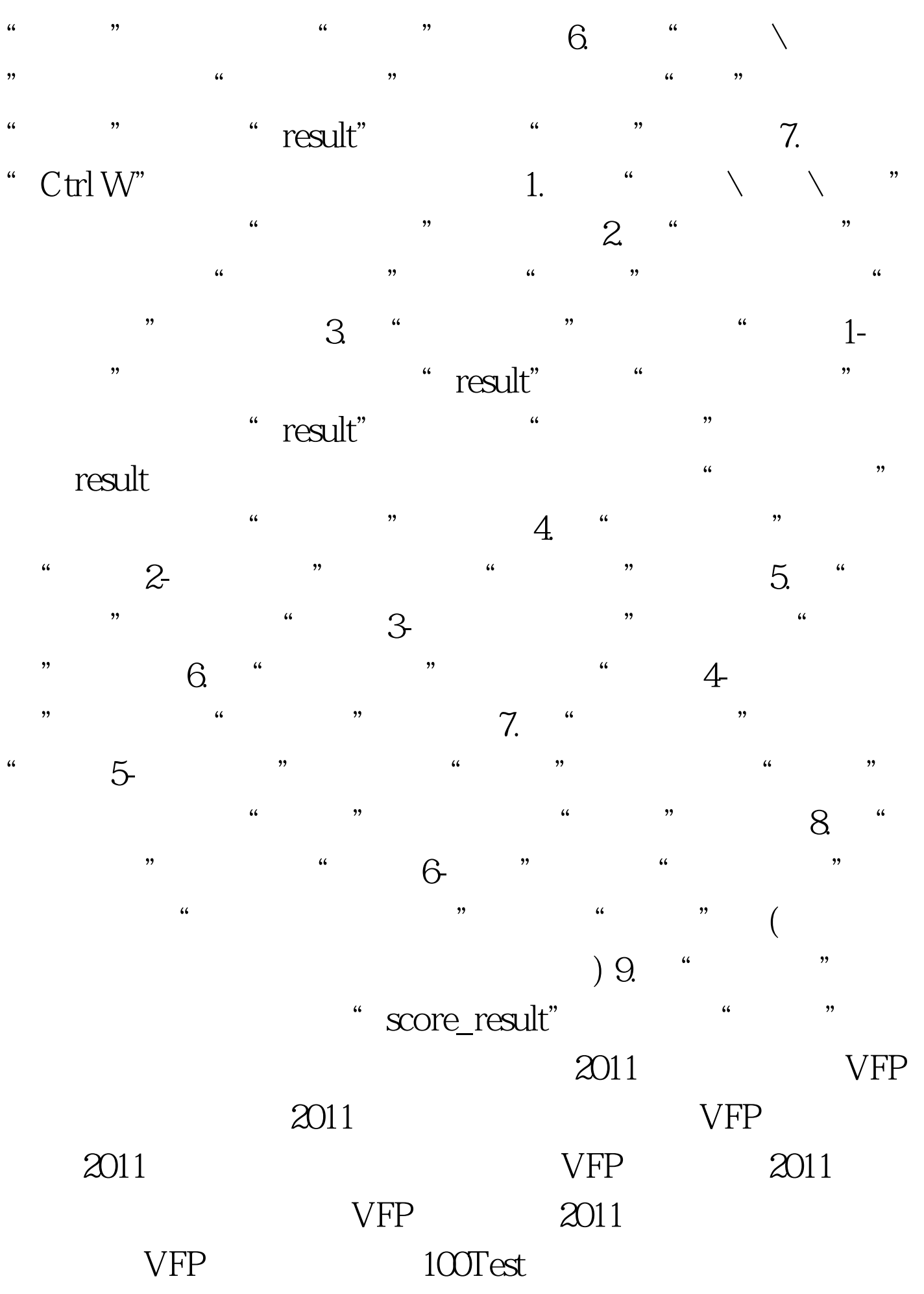

## www.100test.com